# **GUIDE TO BANNER FINANCE PAGES**

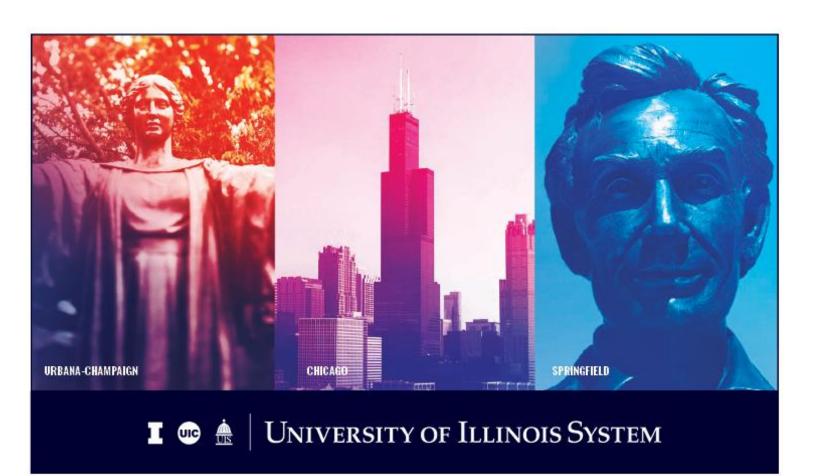

# **Table of Contents**

| By Task (What Page Do I Use To…)        | 3  |
|-----------------------------------------|----|
| Journal Voucher Processing              | 3  |
| General Encumbrances                    | 4  |
| Accounts Receivable                     | 5  |
| Grants                                  | 6  |
| Purchasing                              | 8  |
| Receiving                               | 10 |
| Accounts Payable Queries                | 11 |
| General Ledger Queries                  | 13 |
| By Page (What Can I Do With This Page?) | 14 |
| Journal Voucher Processing              | 14 |
| General Encumbrances                    | 16 |
| Accounts Receivable                     | 17 |
| Grants                                  | 18 |
| Purchasing                              | 21 |
| Receiving                               | 24 |
| Accounts Pavable Queries                |    |
| 7.000dilio i dyabio Quolles             | 25 |

# By Task (What Page Do I Use To...)

# **Journal Voucher Processing**

| What Page Do I Use To                                                                                                    | Page Title                                     | Page Name |
|----------------------------------------------------------------------------------------------------|------------------------------------------------|-----------|
| Prepare a journal voucher for an encumbrance-related transaction or for a fixed asset transfer?                           | Journal Voucher Entry                          | FGAJVCD   |
| Simplify the process of creating journal vouchers with one debit and multiple credits, or multiple debits and one credit? | Journal Voucher Mass Entry                     | FGAJVCM   |
| Display each accounting distribution for a journal voucher in a spreadsheet format?                                       | Journal Voucher Mass Entry                     | FGAJVCM   |
| Prepare a journal voucher with a page that shows descriptions of the FOAPAL segment codes?                                | Journal Voucher Quick                          | FGAJVCQ   |
| Access an in-process (incomplete) journal voucher?                                                                        | Journal Voucher Entry or                       | FGAJVCD   |
|                                                                                                    | Journal Voucher Mass Entry or                  | FGAJVCM   |
|                                                                                                    | Journal Voucher Quick                          | FGAJVCQ   |
| See the statuses of all journal vouchers that I created?                                                                  | Document By User                               | FOADOCU   |
| See the statuses of all journal vouchers that another Banner user created?                                                | Document By User<br>(Must enter the user's ID) | FOADOCU   |
| Review the details of a posted journal voucher?                                                                           | Document Retrieval Inquiry                     | FGIDOCR   |
| Review the details of an unposted journal voucher to determine if it is postable or suspended?                            | Journal Voucher Summary                        | FGIJSUM   |
| See only the statuses for journal vouchers that are unposted?                                                             | List of Suspended Journal<br>Vouchers          | FGIJVCD   |
| Update the document text of a journal voucher?                                                                            | General Text Entry                             | FOATEXT   |
| Find out the Originator and all Approvers of a journal voucher?                                                           | Document Approval History                      | FOIAPPH   |

#### **General Encumbrances**

| What Page Do I Use To                                                  | Page Title                              | Page Name |
|------------------------------------------------------------------------|-----------------------------------------|-----------|
| Create a general encumbrance?                                          | Encumbrance/Reservations<br>Maintenance | FGAENCB   |
| View a list of all encumbrances that I created?                        | Document By User                        | FOADOCU   |
| View a list of all encumbrances that another Banner user created?      | Document By User                        | FOADOCU   |
| View a summary list of all general encumbrances in the Banner system?  | Encumbrance List                        | FGIENCB   |
| Review detailed transaction activities against an encumbrance?         | Detail Encumbrance Activity             | FGIENCD   |
| Display all open encumbrances by Organization and/or Fund?             | Organizational Encumbrance<br>List      | FGIOENC   |
| Increase or decrease each sequence of a general encumbrance?           | Journal Voucher Entry                   | FGAJVCD   |
| Partially or totally liquidate each sequence of a general encumbrance? | Journal Voucher Entry                   | FGAJVCD   |
| Find out if an encumbrance is open or closed?                          | Encumbrance List <b>or</b>              | FGIENCB   |
|                                                                        | Detail Encumbrance Activity             | FGIENCD   |

## **Accounts Receivable**

| What Page Do I Use To                                                          | Page Title                           | Page Name |
|--------------------------------------------------------------------------------|--------------------------------------|-----------|
| Mass bill charges that are not term specific?                                  | Billing Mass Data Entry              | TFAMASS   |
| Mass bill term specific charges for students?                                  | Billing Mass Data Entry –<br>Student | TSAMASS   |
| Data entry for student account and/or term related charges?                    | Student Account Detail               | TSADETL   |
| Close a cashier session?                                                       | Cashier Session Review               | TGACREV   |
| View account comments?                                                         | Comment Central                      | TGACOMC   |
| Research detailed items on an account such as charges, payments, and deposits? | Account Detail                       | TFADETL   |
| Look up GAR information?                                                       | Account Detail Review                | TFIAREV   |
| View GAR aging information and set billing and delinquency codes?              | Account Review – Finance             | TFAACCT   |
| View a student account?                                                        | Customer Service Inquiry             | TSICSRV   |
| View student account aging information and set billing and delinquency codes?  | Account Review – Student             | TSAACCT   |
| Search for a student by name?                                                  | Person Search                        | SOAIDEN   |
| Search a GAR customer or non-student by name?                                  | Person Identification –<br>Finance   | FOAIDEN   |
| View a student account in detail?                                              | Account Detail Review –<br>Student   | TSAAREV   |

## **Grants**

| What Page Do I Use To                                                            | Page Title                                              | Page Name |
|----------------------------------------------------------------------------------|---------------------------------------------------------|-----------|
| Look up grant attributes?                                                        | Grant Maintenance                                       | FRAGRNT   |
| Query index codes?                                                               | Account Index Code<br>Validation                        | FTVACCI   |
| Track activities as they are posted against an encumbrance?                      | Detail Encumbrance Activity                             | FGIENCD   |
| Display all items in an approval queue?                                          | User Approval                                           | FOAUAPP   |
| Review the information regarding each budget?                                    | Grant Budget Distribution Inquiry                       | FZIBDSG   |
| View grants associated with a specific unit?                                     | Grant Organization Inquiry                              | FRIORGH   |
| View billing activity and corresponding payment history associated with a grant? | Grant Billing Query                                     | FZIBILL   |
| View the total amount billed for a grant, total amount paid and total refunds?   | Research Accounting Billing<br>Detail Inquiry           | FZIBDET   |
| View a unit's budget activity and transaction details by Account code?           | Grant Inception To Date and                             | FZIGITD   |
| by Account code:                                                                 | Grant Transaction Detail                                | FZIGTRD   |
| Find out information about a grant, including the description and award amount?  | Grant Maintenance                                       | FRAGRNT   |
| Find out how a budget was put in by Grants and Contracts?                        | Grant Budget Distribution Inquiry                       | FZIBDSG   |
| Find out the overdraft status of a grant project?                                | Grant Inception To Date                                 | FZIGITD   |
| See all Fund codes associated with a grant?                                      | Grant Inception To Date (check <b>Fund Summary</b> box) | FZIGITD   |
| Query indirect cost charge codes?                                                | Indirect Cost Charge Code<br>Maintenance                | FTMINDA   |
| Query indirect cost distribution codes?                                          | Indirect Cost Distribution<br>Maintenance               | FTMINDD   |

| What Page Do I Use To                                                                                 | Page Title                                                                                     | Page Name |
|----------------------------------------------------------------------------------------------------|------------------------------------------------------------------------------------------------|-----------|
| Query indirect cost basis codes?                                                                      | Basis Definition Code<br>Maintenance                                                           | FTMBASI   |
| Query indirect cost rate codes?                                                                       | Indirect Cost Rate Code<br>Maintenance                                                         | FTMINDR   |
| Query a grant's indirect cost codes?                                                                  | Research Accounting Fund<br>Maintenance                                                        | FZMRFND   |
| Look up payments for a grant?                                                                         | Grant Payments Entry                                                                           | FZAAREV   |
| Find out all the grants that a Principal Investigator has?                                            | Grant Personnel Inquiry                                                                        | FRIPSTG   |
| View all grants associated with an agency?                                                            | Grant Agency Inquiry                                                                           | FRIASTG   |
| Search for a grant code using any part of the grant's long title?                                     | Grant Title Search                                                                             | FRIKGNT   |
| View budget codes associated with a grant code?                                                       | Grant Budget Codes Inquiry                                                                     | FRIBUDG   |
| View the line item amounts established in a grant budget?                                             | Grant Budget Distribution Inquiry                                                              | FZIBDSG   |
| Look at hierarchy information to find out if a grant is a federal grant or a state of Illinois grant? | Agency Hierarchy Query                                                                         | FTIAGYH   |
| Search for existing Fund codes?                                                                       | Fund Code Maintenance                                                                          | FZMFUND   |
| Find personnel associated with a Fund code?                                                           | Fund Code Maintenance<br>(click <b>Personnel Information</b><br>under the <b>Related</b> menu) | FZMFUND   |

# **Purchasing**

| What Page Do I Use To                                                                                                    | Page Title                           | Page Name |
|----------------------------------------------------------------------------------------------------|--------------------------------------|-----------|
| Prepare a purchase requisition resulting in a purchase order?                                                                       | Requisition                          | FZAREQN   |
| See the status of all requisitions and purchase orders that I created? (for example, have they been paid? Were the items returned?) | Document History                     | FOIDOCH   |
| Display all completed requisitions awaiting approval?                                                                               | Approvals Notification               | FOIAINP   |
| Approve or disapprove a requisition?                                                                                                | User Approval                        | FOAUAPP   |
| Show all the requisitions a user has approved?                                                                                      | Approval History                     | FOIAPHT   |
| Find out the Originator and all Approvers of a requisition?                                                                         | Document Approval History            | FOIAPPH   |
| Print requisitions?                                                                                                    | Requisition Query (Use File, Print.) | FPIREQN   |
| Cancel a requisition?                                                                                                    | Requisition Cancel                   | FPARDEL   |
| Delete an in-process (incomplete) requisition?                                                                                      | Requisition                          | FZAREQN   |
| Copy a requisition or purchase order into a new requisition?                                                                        | Requisition                          | FZAREQN   |
| Query requisitions?                                                                                                    | Requisition Query or                 | FPIREQN   |
|                                                                                                    | Requisition Validation               | FPIRQST   |
| Update the document text for an in-process (incomplete) requisition?                                                                | Procurement Text Entry               | FOAPOXT   |
| Determine which individuals in my department are authorized to approve a requisition?                                               | Document Approval                    | FOAAINP   |
| Locate all requisitions from a specific requestor?                                                                                  | Requisition Query or                 | FPIREQN   |
|                                                                                                    | Requisition Validation               | FPIRQST   |

| What Page Do I Use To                                                                                              | Page Title                             | Page Name |
|----------------------------------------------------------------------------------------------------|----------------------------------------|-----------|
| See if a vendor currently exists in the Banner database?                                                           | Entity Name / ID Search                | FTIIDEN   |
| Find the address of a vendor?                                                                                      | Vendor Maintenance and                 | FTMVEND   |
|                                                                                                    | Person Identification                  | FOAIDEN   |
| Look up a requisition to see if it has been approved and/or if a buyer has assigned a purchase order number to it? | Document History or                    | FOIDOCH   |
|                                                                                                    | Purchase/Blanket/Change<br>Order Query | FPIPURR   |
| Look up encumbrances, balances of a purchase order and change order increases?                                     | Encumbrance List <b>and</b>            | FGIENCB   |
|                                                                                                    | Detail Encumbrance Activity            | FGIENCD   |

# Receiving

| What Page Do I Use To                                                                     | Page Title                       | Page Name |
|-------------------------------------------------------------------------------------------|----------------------------------|-----------|
| Prepare a receiving order to receive a partial or full order?                             | Receiving Goods                  | FPARCVD   |
| Access and view receiving documents related to purchase order documents?                  | Document History                 | FOIDOCH   |
| Delete an in-process receiving document?                                                  | Receiving Goods                  | FPARCVD   |
| Create an adjustment to a previously received purchase line item?                         | Receiving Goods                  | FPARCVD   |
| Query for a return?                                                                       | Return Goods Validation List and | FPIRTRN   |
|                                                                                           | Document History                 | FOIDOCH   |
| Record return shipment information for specific commodity line items on a purchase order? | Returned Goods                   | FPARTRN   |

# Accounts Payable Queries

| What Page Do I Use To                                                                                                    | Page Title                         | Page Name |
|----------------------------------------------------------------------------------------------------|------------------------------------|-----------|
| See if a vendor currently exists in the Banner database?                                                                   | Entity Name/ID Search              | FTIIDEN   |
| Find the address of a vendor?                                                                                              | Vendor Maintenance and             | FTMVEND   |
|                                                                                                    | Person Identification              | FOAIDEN   |
| Find all payments to a single UIN or Vendor ID number by fiscal year?                                                      | Vendor Detail History Query        | FAIVNDH   |
| Identify categories of invoices in the system for a single vendor ID or UIN: All, Open, Paid?                              | Vendor Detail History Query        | FAIVNDH   |
| Query a summary of transaction and commodity details by a specific vendor ID and invoice number?                           | Vendor Invoice Query               | FAIVINV   |
| Search for a purchase order (PO) number and payment status by the vendor's invoice number?                                 | Vendor Invoice Query               | FAIVINV   |
| Query of list of invoices by document status category (Open, Paid, Suspense, Hold)?                                        | Invoice/Credit memo List           | FAIINVL   |
| Search payment details by check number?                                                                                    | Check Payment History              | FAICHKH   |
| Identify and review all transactions paid on a check, the vendor name, the date of the check and the amount of the check?  | Check Payment History              | FAICHKH   |
| Review all transaction details for a specific Banner invoice document number?                                              | Invoice/Credit Memo Query          | FAIINVE   |
| Review year-to-date total dollars paid to a single vendor ID number by fiscal year?                                        | Vendor History Query               | FAIVHIS   |
| Display all the purchasing and payment documents and statuses associated with a specific invoice or check document number? | Document History                   | FOIDOCH   |
| Determine the check number on which an invoice was paid?                                                                   | Document History                   | FOIDOCH   |
| Search for invoice and receiving data specific to a single vendor ID number or name?                                       | Receiving/Matching Status<br>Query | FAIIREC   |

| What Page Do I Use To                                                                                                    | Page Title                              | Page Name |
|----------------------------------------------------------------------------------------------------|-----------------------------------------|-----------|
| Search for invoice and receiving data for a specific invoice or purchase order document number?                                       | Receiving/Matching Detail<br>Query      | FPIIREC   |
| Display open invoices by chart of accounts or FOAPAL elements?                                                                        | Open Invoices by FOAPAL                 | FAIOINF   |
| To display the payment schedule for a recurring invoice document?                                                                     | Recurring Payables Query                | FAARUIV   |
| Validate a check number and its corresponding bank code?                                                                              | Check Number Validation                 | FTICHKS   |
| Verify receipt status of an invoice, purchase order, or requisition?                                                                  | Receipt Required Indicator<br>Query     | FPARRIM   |
| Review the accounting distribution of an invoice document?                                                                            | Commodities and Accounting Review Query | FOICACT   |
| Review the transaction postings for an invoice or check document?                                                                     | Document Retrieval Inquiry              | FGIDOCR   |
| Search for a one-time vendor payment?                                                                                                 | Document Retrieval Inquiry              | FGIDOCR   |
| Find out the Originator and all Approvers of an invoice document transaction?                                                         | Document Approval History               | FOIAPPH   |
| Find and review text notes recorded for a specific invoice, vendor, or check transaction?                                             | General Text Entry                      | FOATEXT   |
| Review encumbrance details and track invoice transactions posted against general encumbrance and purchase order encumbrance balances? | Encumbrance List and                    | FGIENCB   |
| and paronage order enterminance balances:                                                                                             | Detail Encumbrance Activity             | FGIENCD   |

# **General Ledger Queries**

| What Page Do I Use To                                                                                                    | Page Title                                | Page Name |
|----------------------------------------------------------------------------------------------------|-------------------------------------------|-----------|
| View a unit's budget activity and transaction                                                                              | Executive Summary and                     | FGIBDSR   |
| details for a FOAPAL by Account (for transactions that posted to the FOAPAL and transactions that roll up to that FOAPAL)? | Detail Transaction Activity               | FGITRND   |
| View a unit's budget activity and transaction details for a FOAPAL by Account (for transactions                            | Organization Budget Status and            | FGIBDST   |
| that posted to that FOAPAL only)?                                                                                          | Detail Transaction Activity               | FGITRND   |
| Compute and view my Fund balance?                                                                                          | General Ledger Trial<br>Balance           | FGITBAL   |
| View the Account balances for a Fund?                                                                                      | General Ledger Trial<br>Balance           | FGITBAL   |
| View my already computed Fund balance?                                                                                     | Trial Balance Summary                     | FGITBSR   |
| Query and display transaction details for specific funds and accounts?                                                     | General Ledger Trial<br>Balance <b>or</b> | FGITBAL   |
|                                                                                                    | Trial Balance Summary                     | FGITBSR   |
|                                                                                                    | and General Ledger Activity               | FGIGLAC   |

# By Page (What Can I Do With This Page?) Journal Voucher Processing

| Page Name | Page Title                            | What Can I Do With This Page?                                                                                             |
|-----------|---------------------------------------|----------------------------------------------------------------------------------------------------|
| FGAJVCD   | Journal Voucher Entry                 | Prepare a journal voucher for an encumbrance-related transaction or for a fixed asset transfer.                           |
|           |                                       | Access an in-process (incomplete) journal voucher to complete it.                                                         |
|           |                                       | Increase or decrease each sequence of a general encumbrance.                                                              |
|           |                                       | Partially or totally liquidate each sequence of a general encumbrance.                                                    |
| FGAJVCM   | Journal Voucher Mass Entry            | Access an in-process (incomplete) journal voucher to complete it.                                                         |
|           |                                       | Simplify the process of creating journal vouchers with one debit and multiple credits, or multiple debits and one credit. |
|           |                                       | Display each accounting distribution for a journal voucher in a spreadsheet format.                                       |
| FGAJVCQ   | Journal Voucher Quick                 | Access an in-process (incomplete) journal voucher to complete it.                                                         |
|           |                                       | Prepare a journal voucher with a page that shows descriptions of the FOAPAL segment codes.                                |
| FGIDOCR   | Document Retrieval Inquiry            | Review the details of a posted journal voucher including its document text.                                               |
|           |                                       | Verify that a journal voucher has been posted.                                                                            |
| FGIJSUM   | Journal Voucher Summary               | Review the details of an unposted journal voucher to determine if it is postable or suspended.                            |
| FGIJVCD   | List of Suspended Journal<br>Vouchers | See only the statuses for journal vouchers that are unposted.                                                             |
| 0FOADOCU  | Document By User                      | See the statuses of all journal vouchers that I created.                                                                  |

| Page Name | Page Title                | What Can I Do With This Page?                                                                         |
|-----------|---------------------------|----------------------------------------------------------------------------------------------------|
|           |                           | See the statuses of all journal vouchers that another Banner user created (must enter the user's ID). |
|           |                           | View a list of all encumbrances that I created.                                                       |
|           |                           | View a list of all encumbrances that another Banner user created (must enter the user's ID).          |
|           |                           |                                                                                                    |
| FOATEXT   | General Text Entry        | Update the document text of a journal voucher.                                                        |
|           |                           | View the reason that a transaction was made.                                                          |
|           |                           | Find out the name, unit, and phone number of the person who made the transaction.                     |
|           |                           |                                                                                                    |
| FOIAPPH   | Document Approval History | Find out the Originator and all Approvers of a journal voucher.                                       |
|           |                           | View a journal voucher's approval history.                                                            |

#### **General Encumbrances**

| Page Name | Page Title                              | What Can I Do With This Page?                                                                         |
|-----------|-----------------------------------------|----------------------------------------------------------------------------------------------------|
| FGAENCB   | Encumbrance/Reservations<br>Maintenance | Create a general encumbrance.                                                                         |
| FGAJVCD   | Journal Voucher Entry                   | Prepare a journal voucher to increase or decrease each sequence of a general encumbrance.             |
|           |                                         | Prepare a journal voucher to partially or totally liquidate each sequence of a general encumbrance.   |
|           |                                         | Access an in-process (incomplete) journal voucher to complete it.                                     |
| FGIENCB   | Encumbrance List                        | View a summary list of all general encumbrances in the Banner system.                                 |
|           |                                         | Find out if an encumbrance is open or closed.                                                         |
|           |                                         | Look up encumbrances, balances of a purchase order, and change order increases.                       |
| FGIENCD   | Detail Encumbrance Activity             | Review detailed transaction activities against an encumbrance.                                        |
|           |                                         | Find out if an encumbrance is open or closed.                                                         |
|           |                                         | Track grant activities as they are posted against an encumbrance.                                     |
|           |                                         | Look up encumbrances, balances of a purchase order, and change order increases.                       |
| FGIOENC   | Organizational Encumbrance<br>List      | Display all open encumbrances by Organization and/or Fund.                                            |
| FOADOCU   | Document By User                        | View a list of all encumbrances that I created.                                                       |
|           |                                         | View a list of all encumbrances that another Banner user created (must enter the user's ID).          |
|           |                                         | See the statuses of all journal vouchers that I created.                                              |
|           |                                         | See the statuses of all journal vouchers that another Banner user created (must enter the user's ID). |
| 16        | CONTR                                   | OLLER FINANCE                                                                                         |

## **Accounts Receivable**

| Page Name | Page Title                           | What Can I Do With This Page?                                                 |
|-----------|--------------------------------------|-------------------------------------------------------------------------------|
| FOAIDEN   | Person Identification –<br>Finance   | Search a General Accounts Receivable (GAR) customer or non-student by name.   |
|           |                                      | Look up GAR address information.                                              |
| SOAIDEN   | Person Search                        | Search for a student by name.                                                 |
| TFAACCT   | Account Review -Finance              | View GAR aging information and set billing and delinquency codes.             |
| TFADETL   | Account Detail                       | Data entry page for general account charges.                                  |
| TFAMASS   | Billing Mass Data Entry              | Mass bill charges that are not term specific.                                 |
| TFIAREV   | Account Detail Review                | Look up GAR information.                                                      |
| TGACOMC   | Comment Central                      | View account comments.                                                        |
| TGACREV   | Cashier Session Review               | Close a cashier session.                                                      |
|           |                                      | Review data entry transactions entered in Banner.                             |
| TSAACCT   | Account Review –Student              | View student account aging information and set billing and delinquency codes. |
| TSAAREV   | Account Detail Review –<br>Student   | View a student account in detail.                                             |
| TSADETL   | Student Account Detail               | Data entry for student account and/or term related charges.                   |
| TSAMASS   | Billing Mass Data Entry –<br>Student | Mass bill term specific charges for students.                                 |
| TSICSRV   | Customer Service Inquiry             | View a student account.                                                       |

#### **Grants**

| Page Name | Page Title                  | What Can I Do With This Page?                                                     |
|-----------|-----------------------------|-----------------------------------------------------------------------------------|
| FGIENCD   | Detail Encumbrance Activity | Track grant activities as they are posted against an encumbrance.                 |
|           |                             | Find out if an encumbrance is open or closed.                                     |
| FOATEXT   | General Text Entry          | Enter and update the required document text for a transaction.                    |
|           |                             | View the reason a transaction was disapproved.                                    |
|           |                             | Find out the name, unit, and phone number of the person who made the transaction. |
| FOAUAPP   | User Approval               | Display all items in an approval queue.                                           |
|           |                             | Approve or disapprove a document.                                                 |
| FOIAPHT   | Approval History            | View a document's approval history.                                               |
|           |                             | Show all the documents a user has approved.                                       |
|           |                             | View an online display of documents sorted by document code.                      |
| FOIAPPH   | Document Approval History   | View a document's approval history.                                               |
|           |                             | Find out the Originator and all Approvers of a document.                          |
| FRIASTG   | Grant Agency Inquiry        | View all grants associated with an agency.                                        |
| FRIBUDG   | Grant Budget Codes Inquiry  | View budget codes associated with a grant code.                                   |
| FRIKGNT   | Grant Title Search          | Search for a grant code using any part of the grant's long title.                 |
| FRIORGH   | Grant Organization Inquiry  | View grants associated with a specific unit.                                      |
| FRIPSTG   | Grant Personnel Inquiry     | Find out all the grants that a Principal Investigator has.                        |
| FTIAGYH   | Agency Hierarchy Query      | Find an agency's place in its hierarchy.                                          |

| Page Name | Page Title                                    | What Can I Do With This Page?                                                                          |
|-----------|-----------------------------------------------|----------------------------------------------------------------------------------------------------|
|           |                                               | Locate an agency's predecessor to find out if a grant is a federal grant or a state of Illinois grant. |
| FTVACCI   | Account Index Code<br>Validation              | Query index codes.                                                                                     |
| FTMINDA   | Indirect Cost Charge Code<br>Maintenance      | Query indirect cost charge codes.                                                                      |
| FTMINDD   | Indirect Cost Distribution<br>Maintenance     | Query indirect cost distribution codes.                                                                |
| FZAAREV   | Grant Payments Entry                          | Look up payments for a grant.                                                                          |
| FRAGRNT   | Grant Maintenance                             | Look up grant attributes.                                                                              |
|           |                                               | Find out information about a grant, including the description and award amount.                        |
| FZIBDET   | Research Accounting Billing<br>Detail Inquiry | View the total amount billed for a grant, total amount paid, and total refunds.                        |
| FZIBDSG   | Grant Budget Distribution Inquiry             | Review the information regarding each budget.                                                          |
|           | mquiry                                        | Find out how a budget was put in by Grants and Contracts.                                              |
| FZIBILL   | Grant Billing Query                           | View billing activity and corresponding payment history associated with a grant.                       |
| FZIGITD   | Grant Inception To Date                       | View a unit's budget activity and transaction details by Account code.                                 |
|           |                                               | Find out the overdraft status of a grant project.                                                      |
|           |                                               | See all Fund codes associated with a grant. (check <b>Fund Summary</b> box)                            |
| FZIGTRD   | Grant Transaction Detail                      | View a unit's budget activity and transaction details by Account code.                                 |
| FZMRFND   | Research Accounting Fund<br>Maintenance       | Query a grant's indirect cost codes.                                                                   |
| FTMBASI   | Basis Definition Code<br>Maintenance          | Query indirect cost basis codes.                                                                       |

| Page Name | Page Title                             | What Can I Do With This Page?                    |
|-----------|----------------------------------------|--------------------------------------------------|
| FTMINDR   | Indirect Cost Rate Code<br>Maintenance | Query indirect cost rate codes.                  |
|           |                                        |                                                  |
| FZMFUND   | Fund Code Maintenance                  | Search for existing Fund codes.                  |
|           |                                        | Find Fund personnel associated with a Fund code. |

# **Purchasing**

| Page Name | Page Title                | What Can I Do With This Page?                                                         |
|-----------|---------------------------|---------------------------------------------------------------------------------------|
| FZAREQN   | Requisition               | Prepare a purchase requisition resulting in a purchase order.                         |
|           |                           | Delete an in-process (incomplete) requisition.                                        |
|           |                           | Copy a requisition or purchase order into a new requisition.                          |
| FTVCOMM   | Commodity Validation      | Display commodity codes and associated descriptions defined to the system.            |
|           |                           | Verify or select a commodity code to process using the page's features.               |
| FTVSHIP   | Ship to Validation        | Display ship to codes defined in Banner.                                              |
|           |                           | Verify shipping locations for purchasing commodity deliveries.                        |
| FTIIDEN   | Entity Name / ID Search   | See if a vendor currently exists in the Banner database.                              |
| FTMVEND   | Vendor Maintenance        | Find the address of a vendor.                                                         |
| FOAIDEN   | and Person Identification |                                                                                       |
| FOAAINP   | Document Approval         | Determine which individuals in my department are authorized to approve a requisition. |
|           |                           | Approve or disapprove an invoice or other document.                                   |
|           |                           | Display remaining invoices in the approval queues.                                    |
| FOAPOXT   | Procurement Text Entry    | Update the document text for an in-process (incomplete) requisition.                  |
| FOAUAPP   | User Approval             | Approve or disapprove a requisition or other document.                                |
|           |                           | Display all items in an approval queue.                                               |
|           |                           |                                                                                       |

| Page Name | Page Title                  | What Can I Do With This Page?                                                                                                    |
|-----------|-----------------------------|----------------------------------------------------------------------------------------------------|
| FOIAINP   | Approvals Notification      | Display all completed requisitions or other documents awaiting approval.                                                                  |
| FOIAPHT   | Approval History            | View a document's approval history.                                                                                                    |
|           |                             | Show all the documents a user has approved.                                                                                               |
|           |                             | View an online display of documents sorted by document code.                                                                              |
| FOIAPPH   | Document Approval History   | View a document's approval history.                                                                                                    |
|           |                             | Find out the Originator and all Approvers of a document.                                                                                  |
| FOIDOCH   | Document History            | See the status of all requisitions and purchase orders that I created. (for example, whether it has been paid, or if items were returned) |
|           |                             | Look up a requisition to see if it has been approved and/or if a buyer has assigned a purchase order number to it.                        |
|           |                             | Access and view processing and payment records associated with a purchase order, invoice or check.                                        |
|           |                             | Query for a return.                                                                                                    |
|           |                             | Determine the check number on which an invoice was paid.                                                                                  |
| FGIENCB   | Encumbrance List            | Look up encumbrances, balances of a purchase order, and change order increases.                                                           |
|           |                             | View a summary list of encumbrances in the Banner system.                                                                                 |
|           |                             | Find out if an encumbrance is open or closed.                                                                                             |
| FGIENCD   | Detail Encumbrance Activity | Look up encumbrances, balances of a purchase order, and change order increases.                                                           |
|           |                             | Find out if an encumbrance is open or closed.                                                                                             |
|           |                             | Review detailed transaction activities against an encumbrance.                                                                            |

| Page Name | Page Title                             | What Can I Do With This Page?                                                                                      |
|-----------|----------------------------------------|----------------------------------------------------------------------------------------------------|
| FPIPURR   | Purchase/Blanket/Change<br>Order Query | Look up a requisition to see if it has been approved and/or if a buyer has assigned a purchase order number to it. |
|           |                                        | Display purchase orders that are completed, approved, closed, canceled, or in process.                             |
| FPIREQN   | Requisition Query                      | Print requisitions. (Use File, Print.)                                                                             |
|           |                                        | Query requisitions.                                                                                                |
|           |                                        | Locate all requisitions from a specific requestor.                                                                 |
|           |                                        | View completed, approved, closed, canceled, or in-process requisitions.                                            |
|           |                                        | View document information (including cancel date and reason, close date).                                          |
|           |                                        | View requestor and ship to information.                                                                            |
|           |                                        | View vendor information.                                                                                           |
|           |                                        | View commodity and FOAPAL information.                                                                             |
|           |                                        | View text associated with the requisition.                                                                         |
| FPIRQST   | Requisition Validation                 | Query requisitions.                                                                                                |
|           |                                        | Locate all requisitions from a specific requestor.                                                                 |
| FPROPNR   | Open Request Report                    | Display the status of requests for goods and services that have not been fully satisfied (open).                   |

# Receiving

| Page Name | Page Title                         | What Can I Do With This Page?                                                                                                    |
|-----------|------------------------------------|----------------------------------------------------------------------------------------------------|
| FOIDOCH   | Document History                   | Access and view receiving documents related to purchase order documents.                                                                               |
|           |                                    | Query for a return.                                                                                                    |
|           |                                    | See the status of all requisitions and purchase orders that I created. (for example, whether it has been paid, or if items were returned)              |
|           |                                    | Look up a requisition to see if it has been approved and/or if a buyer has assigned a purchase order number to it.                                     |
|           |                                    | Identify and find the status of all documents associated with a selected document and find the processing history of purchasing and payment documents. |
|           |                                    | Determine the check number on which an invoice was paid.                                                                                               |
| FPARCVD   | Receiving Goods                    | Prepare a receiving order to receive a partial or full order.                                                                                          |
|           |                                    | Delete an in-process receiving document.                                                                                                    |
|           |                                    | Create an adjustment to a previously received purchase line item.                                                                                      |
| FPARTRN   | Returned Goods                     | Record return shipment information for specific commodity line items on a purchase order.                                                              |
| FPIIREC   | Receiving/Matching Detail<br>Query | Search for invoice and receiving data for a specific invoice or purchase order document number.                                                        |
| FPIRTRN   | Return Goods Validation List       | Query for a return.                                                                                                    |

# **Accounts Payable Queries**

| Page Name | Page Title                         | What Can I Do With This Page?                                                                                                    |
|-----------|------------------------------------|----------------------------------------------------------------------------------------------------|
| FTIIDEN   | Entity Name / ID Search            | See if a vendor currently exists in the Banner database.                                                                                                    |
|           |                                    | Review status of existing vendor ID or UIN in the Banner database for Entity indicator column (P/C) and the "V" (Vendor indicator column: Y (Yes), N (No), or T (Terminated).       |
| FTMVEND   | Vendor Maintenance                 | Find the address of a vendor.                                                                                                    |
| FOAIDEN   | and Person Identification          |                                                                                                    |
| FAARUIV   | Recurring Payables                 | Display the payment schedule for a recurring invoice document.                                                                                                    |
|           |                                    | Find out how many payments are remaining on an invoice.                                                                                                    |
| FAICHKH   | Check Payment History Page         | Search payment details by check number.                                                                                                    |
|           |                                    | Identify and review all transactions paid on a check, the vendor name, the date of the check, and the amount of the check. Review available invoice images for listed transactions. |
| FAIINVE   | Invoice/Credit Memo Query          | Review all transaction details for a specific Banner invoice document number.                                                                                                    |
| FAIINVL   | Invoice/Credit Memo List           | Query a list of invoices by document status category (Open, Paid, Suspense, Hold).                                                                                                  |
| FAIIREC   | Receiving/Matching Status<br>Query | Search for invoice and receiving data specific to a single vendor ID number or name.                                                                                                |
| FAIOINF   | Open Invoices by FOAPAL            | Display open invoices by chart of accounts or FOAPAL elements.                                                                                                    |
| FAIVHIS   | Vendor History Query               | Review year-to-date total dollars paid to a single vendor ID number by fiscal year.                                                                                                 |
| FAIVINV   | Vendor Invoice Query               | Query a summary of transaction and commodity details by a specific vendor ID and invoice number.                                                                                    |

| Page Name | Page Title                              | What Can I Do With This Page?                                                                                                    |
|-----------|-----------------------------------------|----------------------------------------------------------------------------------------------------|
|           |                                         | Search for a PO number and payment status by the vendor's invoice number.                                                                                  |
| FAIVNDH   | Vendor Detail History Query             | Find all payments to a single UIN or vendor ID number by fiscal year.                                                                                      |
|           |                                         | Identify categories of invoices in the system for a single vendor ID or UIN: All, Open, Paid.                                                              |
| FGIDOCR   | Document Retrieval Inquiry              | Review the transaction postings for an invoice or check document (as well as for requisitions, purchase orders and journal vouchers).                      |
|           |                                         | Search for a one-time vendor payment using the Document field search option.                                                                               |
| FOATEXT   | General Text Entry                      | Update the document text of a transaction.                                                                                                    |
|           |                                         | Find and review text notes recorded for a specific invoice, vendor or check transaction?                                                                   |
| FOIAPHT   | Approval History                        | View an online display of documents sorted by document code.                                                                                               |
|           |                                         | View a document's approval history.                                                                                                    |
|           |                                         | Show all the documents a user has approved.                                                                                                    |
| FOIAPPH   | Document Approval History               | Find out the Originator and all Approvers of a document.                                                                                                   |
|           |                                         | View a document's approval history.                                                                                                    |
| FOICACT   | Commodities and Accounting Review Query | Review the accounting distribution of an invoice document.                                                                                                 |
| FOICOMM   | Commodities for Review<br>Query         | Display detailed information about an invoice commodity.                                                                                                   |
| FOIDOCH   | Document History                        | See the status of all related transactions for a single document number (requisitions, purchase orders, invoices, returns, receiving, checks, and assets). |
|           |                                         | Access and view processing and payment records associated with a purchase order, invoice or check.                                                         |

| Page Name | Page Title                          | What Can I Do With This Page?                                                                   |
|-----------|-------------------------------------|-------------------------------------------------------------------------------------------------|
|           |                                     | Determine the check number on which an invoice was paid.                                        |
|           |                                     | Research a check's history.                                                                     |
|           |                                     | Query for a return.                                                                             |
| FPARRIM   | Receipt Required Indicator<br>Query | Verify receipt status of an invoice, purchase order, or requisition.                            |
| FPIIREC   | Receiving/Matching Detail<br>Query  | Search for invoice and receiving data for a specific invoice or purchase order document number. |
|           |                                     | Identify invoice transactions awaiting receiving documents.                                     |
| FTICHKS   | Check Number Validation             | Validate a check number and its corresponding bank code.                                        |
|           |                                     | Query for a list of payments for a specific date or bank.                                       |
| FGIENCB   | Encumbrance List                    | Review encumbrance details and track invoice                                                    |
|           | and                                 | transactions posted against general encumbrance and purchase order encumbrance balances.        |
| FGIENCD   | Detail Encumbrance Activity         | ,                                                                                               |

# **General Ledger Queries**

| Page Name | Page Title                      | What Can I Do With This Page?                                                                                                    |
|-----------|---------------------------------|----------------------------------------------------------------------------------------------------|
| FGIBDSR   | Executive Summary               | View a unit's budget activity and transaction details for a FOAPAL by Account (for transactions that posted to the FOAPAL and transactions that roll up to that FOAPAL).          |
| FGIBDST   | Organization Budget Status      | View a unit's budget activity and transaction details for a FOAPAL by Account (for transactions that posted to that FOAPAL only).  Query outstanding encumbrances, using any data |
|           |                                 | entry combination of Fund, Organization, Account, Account Type, Program, Activity, or Location.                                                                                   |
| FGIGLAC   | General Ledger Activity         | Query and display transaction details for specific Funds and Accounts.                                                                                                    |
| FGITBAL   | General Ledger Trial<br>Balance | Compute and view my Fund balance.                                                                                                    |
|           |                                 | View the Account balances for a Fund.                                                                                                    |
|           |                                 | Query and display transaction details for specific Funds and Accounts.                                                                                                    |
| FGITBSR   | Trial Balance Summary           | View my already computed Fund balance.                                                                                                    |
|           |                                 | Query and display transaction details for specific Funds and Accounts.                                                                                                    |
| FGITRND   | Detail Transaction Activity     | View a unit's budget activity and transaction details for a FOAPAL by Account (for transactions that posted to the FOAPAL and transactions that roll up to that FOAPAL).          |
|           |                                 | View a unit's budget activity and transaction details for a FOAPAL by Account (for transactions that posted to that FOAPAL only).                                                 |